# Базові трансформації

В Blender

У Blender змінювати об'єкти можна в різних режимах (object interaction modes). Кожен режим вносить зміни по-своєму. Набір режимів впливу на об'єкт залежить від його типу.

•

- Так у камери і лампи всього один режим об'єктний.
- Куб можна правити в шести різних режимах. Куб відноситься до типу так званих меш-об'єктів, які складаються з окремих груп елементів: вершин (vertex - вершина), ребер (edge - край, ребро) і граней (face особа, грань).

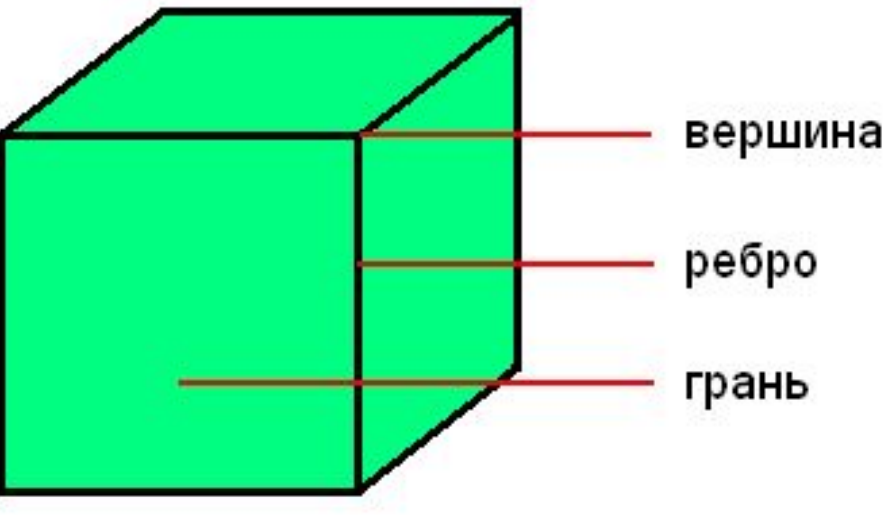

- Ми не можемо їх виділити і працюємо з кубом як єдиним цілому до тих пір, поки знаходимося в об'єктному режимі - Object Mode. Трансформації в об'єктому режимі стосуються всього об'єкта. Наприклад, операція переміщення перемістить його цілком в нове місце.
- У режимі редагування Edit Mode, або режимі редагування, зміни зачіпають окремі елементи. Наприклад, можна перемістити одну вершину або змінити розмір кількох граней, в результаті форма об'єкта зміниться. Елементи також можна видаляти.

• У Blender в 3D Viewport перемикання в режим редагування виконується клавішею Tab клавіатури. Повторне натискання Tab поверне вас до попереднього режиму. Зазвичай їм є Object Mode. • Таким чином, натискаючи Tab, ви тудисюди перемикаєтеся

між двома режимами.

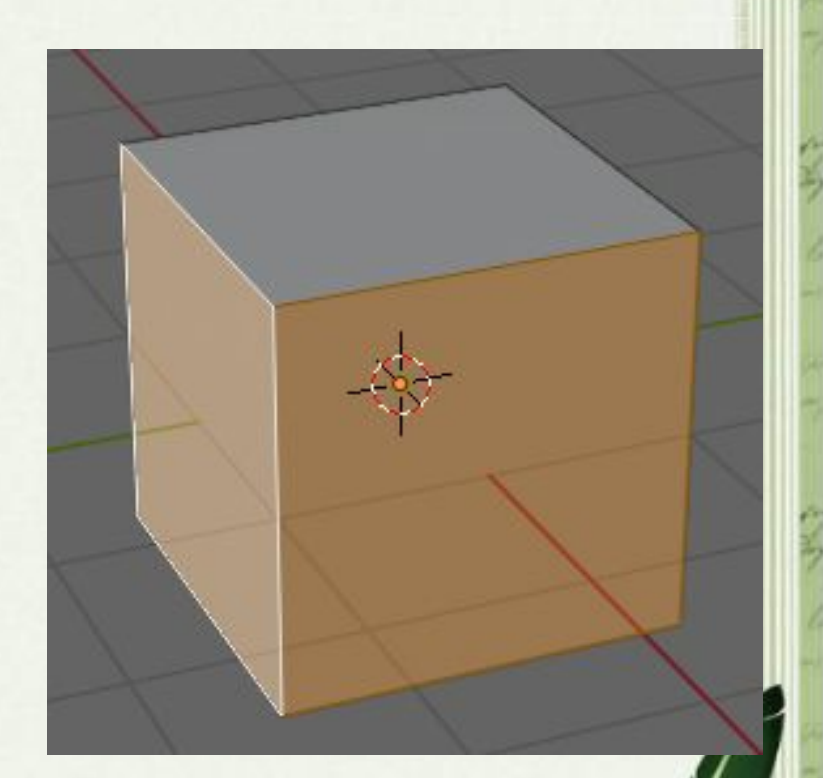

• При переході в режим редагування, всі елементи об'єкта виділені. Щоб скинути виділення, треба натиснути Alt + A. Знову виділити все - просто A. Зрозуміло, що від цього режиму ми чекаємо редагування окремих елементів. А для цього їх треба виділяти окремо або групами. Що конкретно буде виділятися - ребра, грані або вершини, визначається включенням-відключенням спеціальних кнопок в заголовку 3D View.

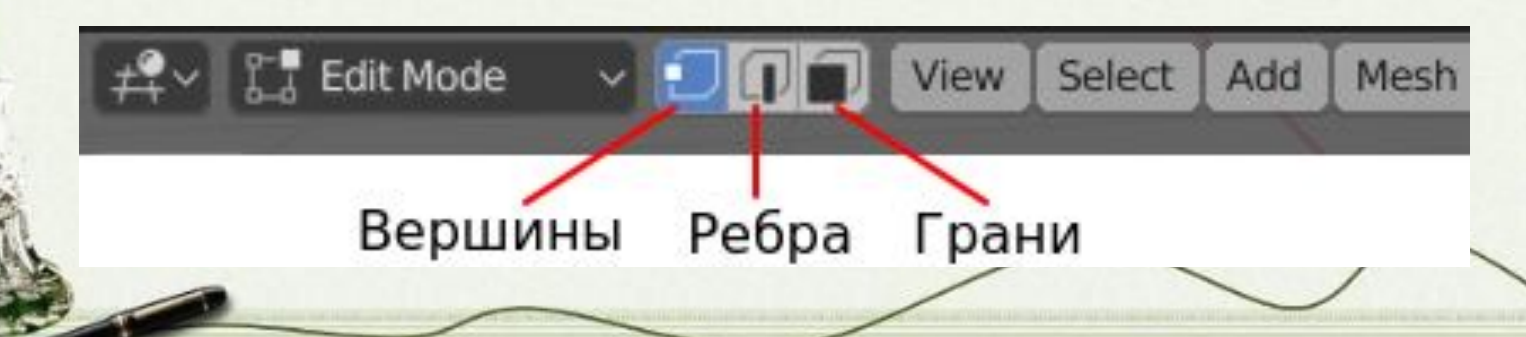

### Базові трансформації

• У Blender до базових трансформацій, або перетворенням, відносять переміщення, обертання і масштабування об'єкта. Дані операції можна виконувати кількома способами. • Це можна виконати

через головне меню.

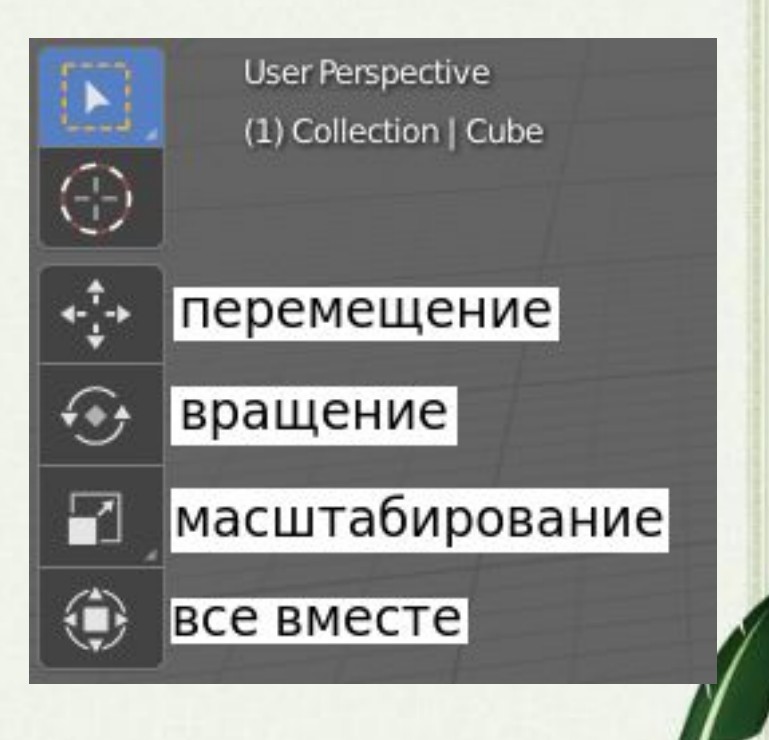

## При цьому на виділеному об'єкті з'являться маркери.

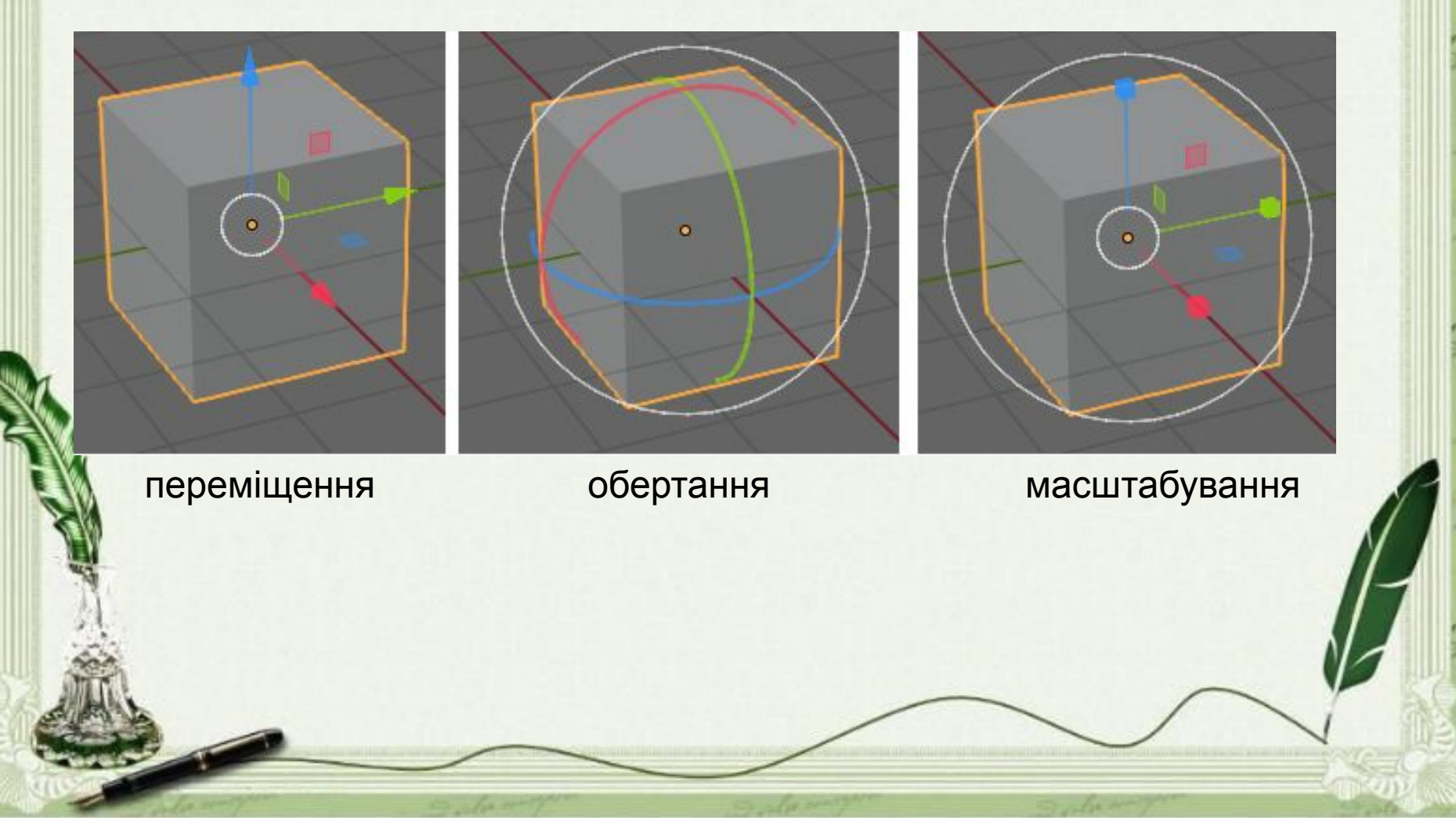

**Однак в Blender при виконанні базових трансформацій частіше користуються гарячими клавішами**.

- Натискання (не затиснуті, а просто натиснути і відпустити) клавіш G, R, S виконують операції:
	- G grab / move переміщення
	- R rotate обертання
	- S scale зміна розміру

• Після виклику операції, трансформація відбувається при русі миші.

• Щоб підтвердити зміну, треба клацнути лівою кнопкою миші, для скасування правою. В даному випадку можна затискати  $Ctr|Ctr| + Shift.$ 

- Якщо потрібна трансформація тільки по одній осі, то відразу після натискання літери G, R або S, треба натиснути X, Y або Z, які обмежать зміни тільки межами однієї осі.
- При цьому на сцені з'явиться кольорова лінія-вісь, що проходит об'єкта.

# Особливості трансформування

**• При масштабуванні** слід враховувати, чим ближче був курсор миші до центру об'єкта перед натисканням S, тим сильніше об'єкт буде змінюватися при русі миші.

• **переведення курсору** в протилежний бік перевертає об'єкт.

• Якщо два рази поспіль натиснути клавішу R, то об'єкт можна буде **обертати як трекбол**.

#### Extrude - екструзія

У Blender трансформація Extrude дозволяє створювати нові грані, вершини і ребра мешів шляхом свого роду видавлювання, найчастіше граней.

• Грань, до якої застосовується ця трансформація, при цьому не дублюється, а переноситься.

**Extrude перекладається як** видавлювати".

•

- На малюнку нижче ліва фігура була отримана з куба простим переміщенням верхньої межі з наступним її зменшенням.
- Для верхньої межі правого куба було застосовано екструзію, після цього грань зменшили. Видно, що в другому випадку були створені додаткові вершини, ребра і грані. Сама верхня межа була переміщена, а не дубльована, тобто

 всередині куба немає "перегородки

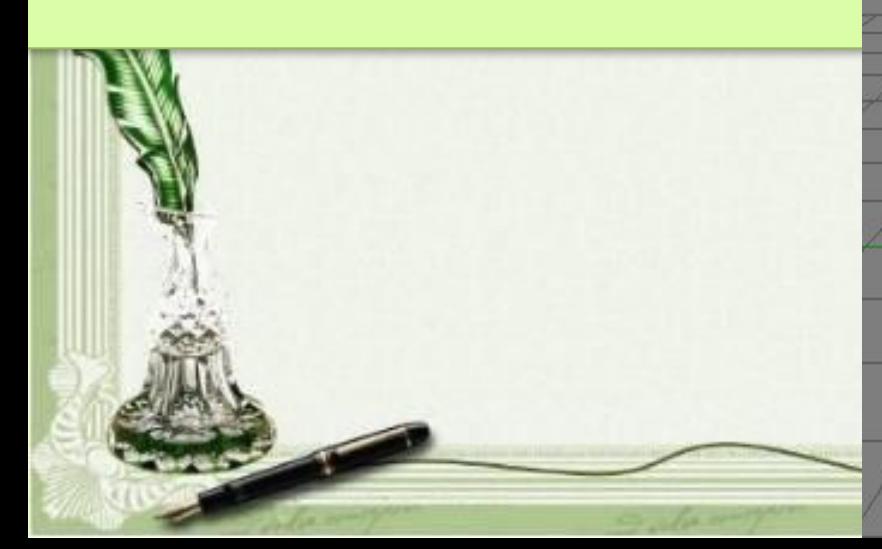

- Для екструзії потрібно використовувати гарячу клавішу E.
- А потім натискати х,у або z для екструзії по потрібній осі.

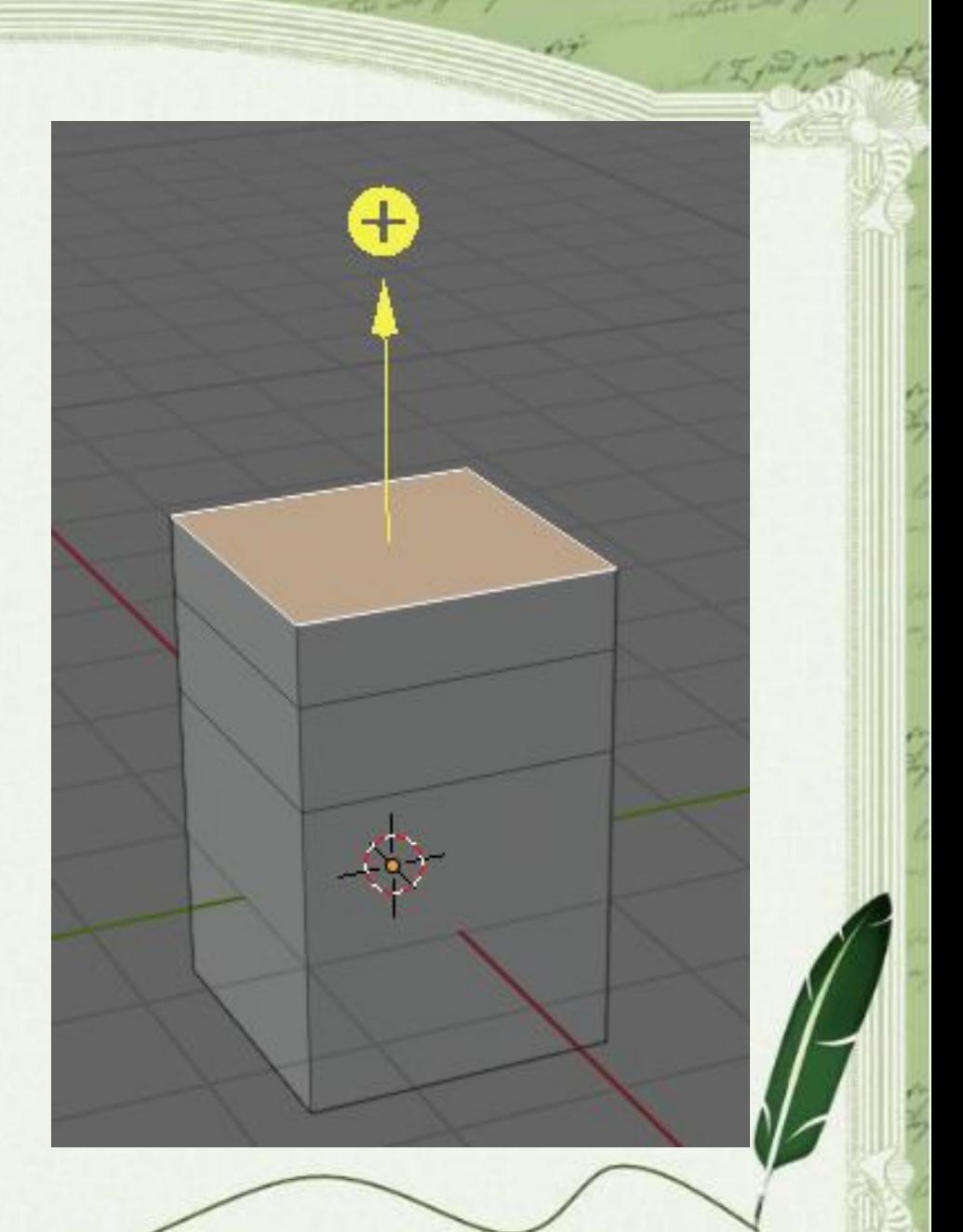

#### наприклад

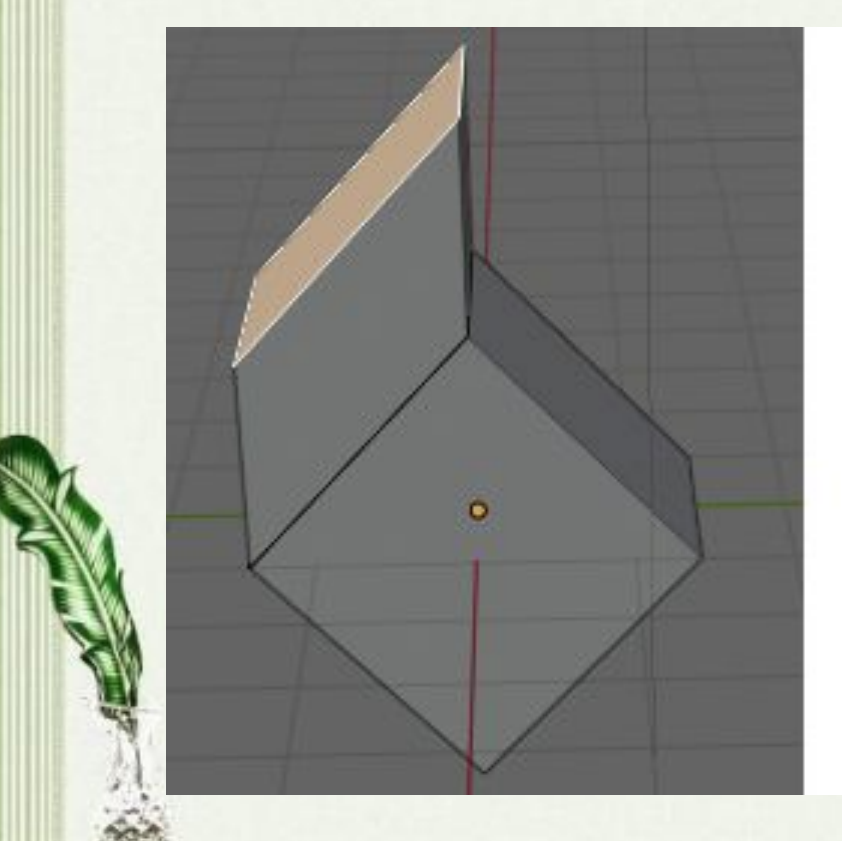

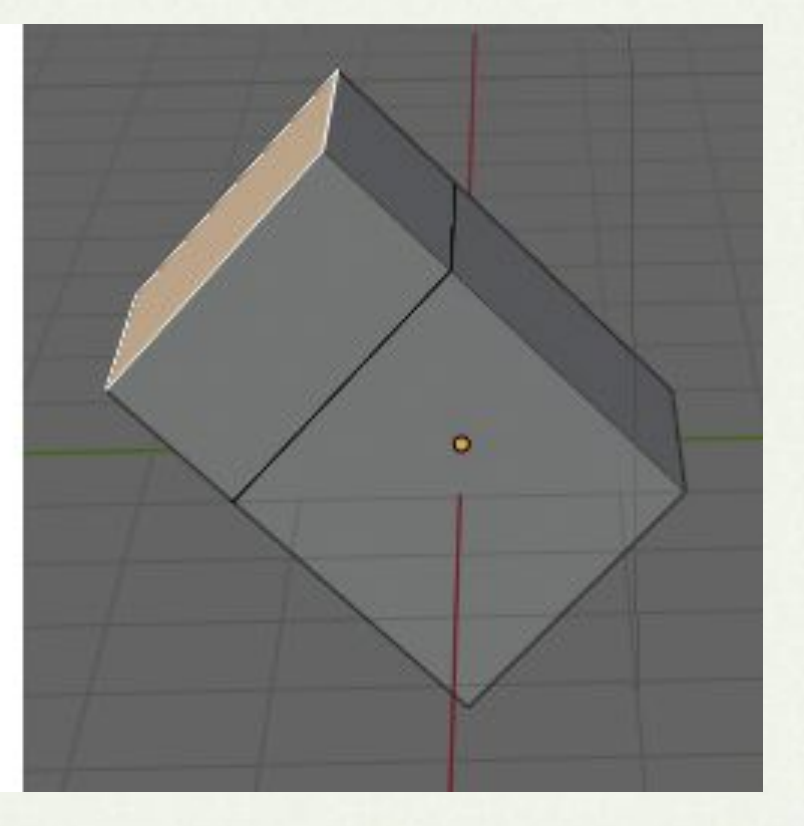

# Практична робота

#### Виконайте два завдання

1. На сцені є куб, камера і лампа. Трансформуйте куб і перемістіть лампу так, щоб отримати приблизно таку картину при вигляді з камери.

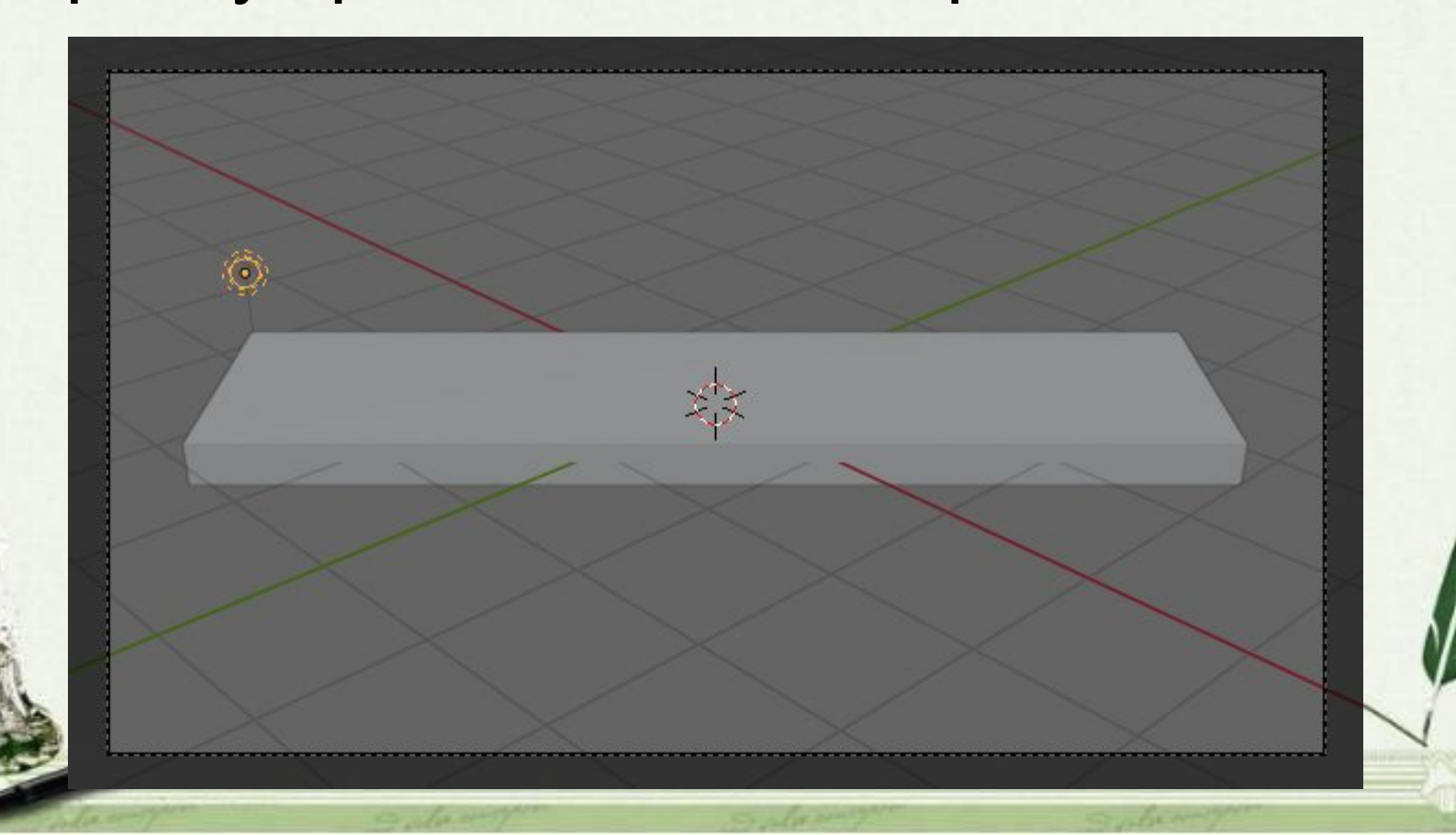

2. Створіть модель молекули води. Модель молекули води. Комбінація клавіш Shift + D виконує дублювання об'єктів.